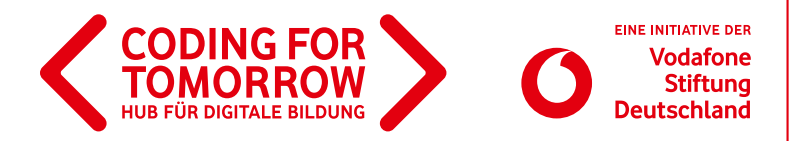

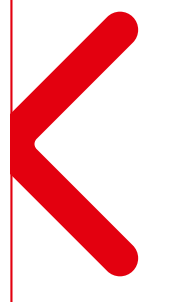

# Makey Makey **Bau deinen eigenen Sound Controller mit Josa Peit**

Ihr wollt Musik produzieren und Sounds designen wie die Profis? Die Produzentin und Sängerin [Josa Peit](http://www.josapeit.com/) zeigt euch wie ihr mit Makey Makey und der Musiksoftware Ableton einen DIY-Musikcontroller kreiert, mit dem ihr Beats, Melodien oder ganze Tracks machen könnt.

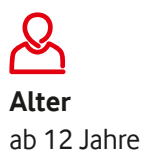

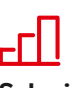

**Schwierigkeit** mittel

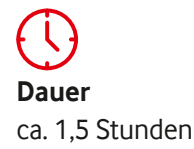

### **Das brauchst Du:**

- > Makey Makey Controller & USB Kabel
- > Laptop
- > 6 Arcade Buttons
- 6 Litzen (Jumper Wire)
- > 12 Krokoklemmen
- > Pappkiste & Dekomaterial
- > Cuttermesser, Schere
- > Bleistift

Installiere vorab die [kostenlose Testversion](https://www.ableton.com/de/trial/) von Ableton: [www.ableton.com/de/trial](http://www.ableton.com/de/trial)

Auf der Lernplattform [Learning Music](https://learningmusic.ableton.com/) (https://learningmusic.ableton.com) lernst du viele tolle Sound- und Ableton-Grundlagen. Schau dir besonders an wie du Beats machen kannst.

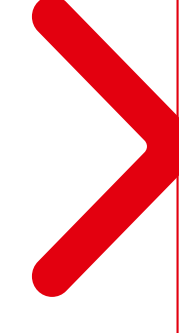

#### Wir freuen uns über Feedback zu unserem Material: **[info@coding-for-tomorrow.de](mailto:info%40coding-for-tomorrow.de?subject=CFT%20Material)**

Alle unsere Materialien sind kostenfrei nutzbar und stehen unter einer offenen Lizenz. Das bedeutet, dass die Materialien ohne Bedenken im Unterricht oder im privaten Umfeld eingesetzt und geteilt werden dürfen. Unter Nennung des Urhebers können die Unterlagen jederzeit nach eigenen Vorstellungen verändert werden. Der komplette Lizenztext findet sich unter: <https://creativecommons.org/licenses/by-sa/4.0/deed.de>

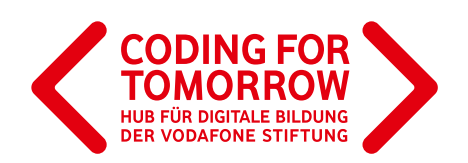

# Bau deinen eigenen Sound Controller mit Josa Peit **Los geht's:**

#### **Schritt 1**

Als erstes steckst du die Arcade Buttons je mit einem Switch zusammen.

Schneide dann mit dem Cuttermesser vorsichtig für jeden Button ein Loch in den Deckel der Pappkiste und stecke die Arcade Buttons hinein.

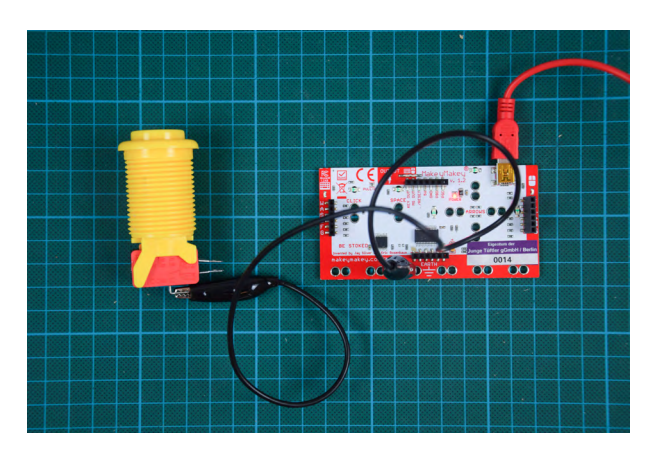

#### **Schritt 2**

Schließe das Makey Makey an deinen Computer an. Anschließend verbindest du mit einer Krokoklemme die Erdung des Arcade Buttons (unterster Kontakt) mit "Earth" (Erdung) am Makey Makey.

## **Schritt 3**

Verbinde eine Litze (Jumperwire) mit A auf der Rückseite des Makey Makey. An die Litze klemmst du eine Krokoklemme und verbindest sie mit dem mittleren Anschluss des Arcade Buttons.

Genauso verbindest du die S,D,F, G und W-Tasten des Makey Makeys mit den Buttons. Drück den Arcade Button: Wenn die LED des Makey Makey leuchtet, ist es richtig angeschlossen.

Verbinde so alle sechs Arcade Buttons.

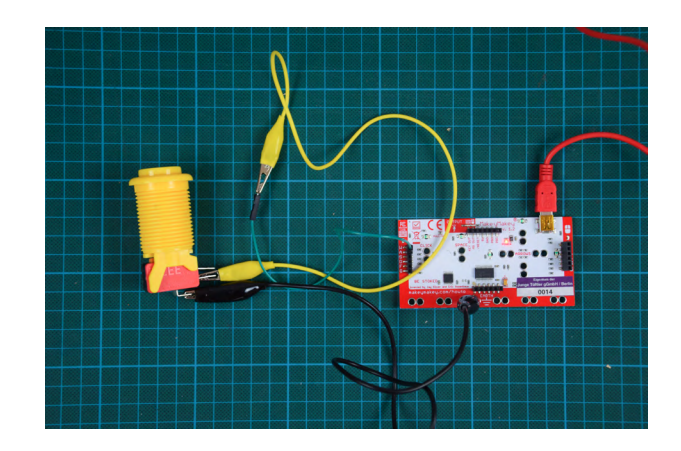

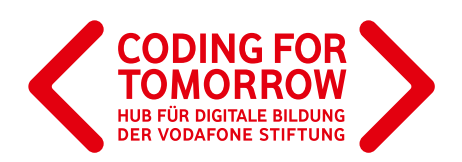

### **Schritt 4**

Teste, ob alle Buttons funktionieren. Wenn die LED des Makey Makey leuchtet, sind sie richtig angeschlossen (s.o.).

Lege nun das Makey Makey und die Kabel vorsichtig in die Kiste und setze den Deckel drauf. Wenn du Lust hast, kannst du die Kiste wild dekorieren!

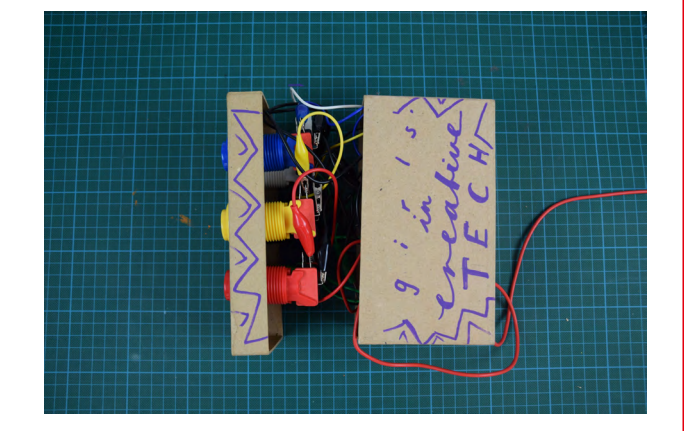

#### **Schritt 5**

Bevor du mit Ableton loslegst, öffne [Learning Music.](https://learningmusic.ableton.com/) Dort lernst du viele tolle Sound- und Ableton Grundlagen. Tipp: Schau dir hier vor allem an, wie du Beats machen kanns.

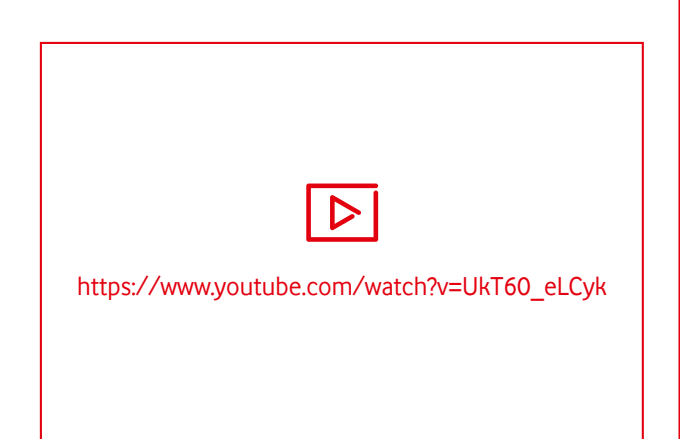

#### **Schritt 6**

Lade dir die kostenlose Ableton 10 Testversion herunter und öffne Ableton auf deinem Computer.

Du kannst dir jetzt einen Demo Track anhören. Öffne ein neues Projekt unter Datei > Neues Liveset.

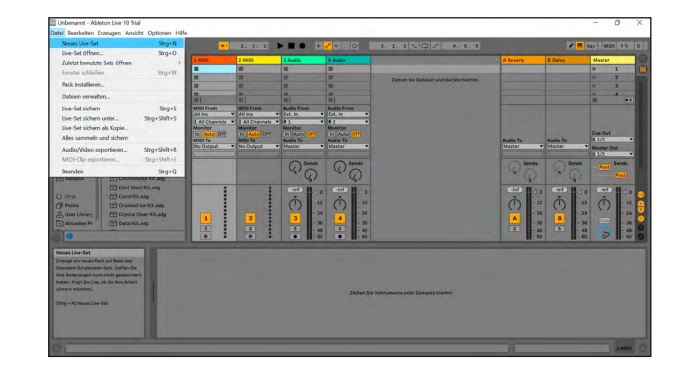